#### **Χρήση του ψηφιακού υλικού**

Οι µαθητές θα ασχοληθούν στο «εικονικό εργαστήριο» µε τις προσοµοιώσεις που επιλέχτηκαν σε συνδυασµό και συµπληρωµατικά µε τα πειράµατα που θα γίνουν στο «βιωµατικό εργαστήριο» (µέσα στην τάξη). «Έτσι δε θα στερηθούν τη δυνατότητα να δράσουν στο πραγµατικό και από αυτή τη δράση και την αλληλεπίδραση να οικοδοµήσουν για λογαριασµό τους τις έννοιες.» (Κόκκοτας, 2001, σελ. 315)

Η επιστηµονική πρακτική και έρευνα έχει δείξει ότι η ενασχόληση των µαθητών µε προσοµοιώσεις «προωθεί τη βιωµατική προσέγγιση της γνώσης, ενώ ταυτόχρονα απαιτεί από αυτούς τη σύνδεση συµβολικών και λειτουργικών αναπαραστάσεων, καθώς επίσης και τη διατήρηση στη µνήµη εικονικών αναπαραστάσεων, που εύκολα µπορούν να ανακαλούνται στο µέλλον (συνδυασµός πολλαπλών αναπαραστάσεων)»(Κόκκοτας, ο.π., σελ 307).

Επιπλέον, ο υπολογιστής δίνει την ευκαιρία για αυθόρµητη εµπλοκή της τάξης ή της οµάδας µαθητών σε συζητήσεις σχετικά µε τις δραστηριότητές τους κατά τη χρήση ενός λογισµικού, τις δυσκολίες και τους τρόπους αντιµετώπισής τους, καθώς και το περιεχόµενο της εργασίας τους. Πολλοί ερευνητές αναφέρουν ότι κατά τη χρήση λογισµικού στην εκπαιδευτική διαδικασία, ένα σηµαντικό µέρος της µάθησης λαµβάνει χώρα σε συζητήσεις της οµάδας µακριά από τον υπολογιστή (Ράπτης & Ράπτη, 1999). Αυτό µπορεί ο δάσκαλος να το εκµεταλλευτεί και να ενθαρρύνει τις συζητήσεις αυτές δηµιουργώντας κατάλληλα τα φύλλα εργασίας µε τα οποία εργάζονται οι µαθητές αξιοποιώντας έτσι τη Ζώνη Επικείµενης Ανάπτυξης κατά τον Vygotsky είτε µέσω των µαθητών που είναι πιο προχωρηµένοι είτε συµµετέχοντας ο ίδιος στις συζητήσεις των µαθητών στις οµάδες.

**ΣΧΕ∆ΙΟ ΜΑΘΗΜΑΤΟΣ ΓΙΑ ΤΗΝ ΣΤ΄ ΤΑΞΗ – ΦΥΣΙΚΕΣ ΕΠΙΣΤΗΜΕΣ ΤΕΥΧΟΣ 1<sup>ο</sup> : ΦΥΛΛΟ ΕΡΓΑΣΙΑΣ 7: «Η ΑΝΑΛΥΣΗ ΤΟΥ ΦΩΤΟΣ»**

**∆ηλαβέρη Βασιλεία<sup>1</sup> , Σταµούλης Ευθύµιος<sup>2</sup> , Μαυρογιαννάκης Μύρωνας<sup>3</sup>**

Στηριζόµαστε, επίσης, στην αρχή ότι οι νέες τεχνολογίες θα πρέπει να χρησιµοποιούνται ως φορείς και διευκολυντές της σκέψεις και της οικοδόµησης της γνώσης και συνεπώς για να βοηθούν τους µαθητευοµένους να οικοδοµήσουν µια περισσότερο πλήρη νοήµατος προσωπική διερµηνεία και αναπαράσταση του κόσµου (Κόκκοτας, ό.π., σελ. 307). Η τεχνολογία δεν µπορεί να διδάξει τους µαθητές. Μάλλον οι µαθητές πρέπει να χρησιµοποιούν τις τεχνολογίες για να διδάξουν τους εαυτούς τους και τους άλλους. Άρα µια προσχεδιασµένη οικοδόµηση της γνώσης µε τη χρήση νέων τεχνολογιών (πολυµέσων) µπορεί να διευκολυνθεί από µαθησιακά περιβάλλοντα, τα οποία ενισχύουν τη συνεργατική οικοδόµηση της γνώσης µέσω της κοινωνικής διαπραγµάτευσης και όχι τον ανταγωνισµό για αναγνώριση µεταξύ των µαθητών (Κόκκοτας, ό.π., σελ. 308). Όπως διαφαίνεται, λοιπόν, από τα παραπάνω καταλληλότερος τρόπος οργάνωσης της τάξης θεωρείται ο οµαδοσυνεργατικός.

Σύµφωνα λοιπόν, µε τα συµπεράσµατα αυτά και τις αρχές, οι δικές µας (πρώτη και δεύτερη) δραστηριότητες (Βήµα 1 και Βήµα 2 του Η/Υ) έρχονται να επιβεβαιώσουν αυτά που τα παιδιά παρατήρησαν, να τα βοηθήσουν στην οικοδόµηση της νέας γνώσης και στην εκφορά ενός γραπτού συµπεράσµατος. Επίσης, βοηθούν τα παιδιά να παρατηρήσουν το διαφορετικό τρόπο διάθλασης του λευκού φωτός µέσα από τα δυο είδη πρισµάτων του επίπεδου και του τριγωνικού και έτσι να επεκτείνουν την παρατήρησή τους σε περισσότερες παραµέτρους.

 $\overline{a}$ 

Δασκάλα, μετεκπαιδευόμενη στο ΜΔΔΕ<br>Δάσκαλος, μεταπτυχιακός φοιτητής ΠΤΔΕ, υπ. ΙΚΥ<br>Δάσκαλος, μεταπτυγιακός φοιτητής ΠΤΔΕ

Η τρίτη δραστηριότητα (Βήµα 3) έρχεται πριν από την πειραµατική διαδικασία της τάξης γιατί προσφέρει µεγαλύτερο αριθµό ερεθισµάτων και περισσότερες παραµέτρους προς εξέταση: α)όλα τα χρώµατα του φάσµατος µπορούν να περάσουν µέσα από το πρίσµα ως µονοχρωµατικές ακτινοβολίες, ενώ υπάρχει η δυνατότητα άµεσης σύγκρισης των παρατηρήσεών τους µε αυτές που αφορούν το λευκό φως β) υπάρχει η δυνατότητα να παρατηρήσουν (πράγµα που µπορεί να συµβεί χωρίς να ζητηθεί από τα παιδιά να το κάνουν) ότι η γωνία εκτροπής κάθε µονοχρωµατικής ακτινοβολίας είναι διαφορετική και συµπίπτει µε τη θέση που έχει η ακτινοβολία αυτή στο φάσµα που δηµιουργείται κατά την ανάλυση του λευκού φωτός (στη θέση που έχει στο ουράνιο τόξο) γ) µπορούν, ακόµα, να µετρήσουν τη γωνία εκτροπής κάθε µονοχρωµατικής ακτινοβολίας µε τη χρήση της επιλογής tools που παρέχει η δραστηριότητα.

Η τελευταία δραστηριότητα έχει τη θέση της εφαρµογής της νέας γνώσης και επέκτασηςολοκλήρωσής της. Θα µπορούσε ίσως, να αξιοποιηθεί και ως προβληµατισµός για την επόµενη ενότητα που αναφέρεται στη σύνθεση του φωτός, µια και η εν λόγω δραστηριότητα αφορά στην ταυτόχρονη σχεδόν ανάλυση και σύνθεση του λευκού φωτός µε τη βοήθεια δυο τριγωνικών πρισµάτων σύµφωνα µε το πείραµα του Νεύτωνα. Επιλέχτηκε η χρησιµοποίησή της σ' αυτήν την ενότητα γιατί γίνεται εκτενής λόγος στα πρίσµατα, ενώ στη επόµενη ενότητα επιχειρείται η σύνθεση του λευκού φωτός µε τη χρήση του δίσκου του Νεύτωνα.

#### **Το φύλλο εργασίας των µαθητών**

*Το φύλλο εργασίας που ακολουθεί είναι στην ουσία η ενότητα της οπτικής της Στ΄ τάξης που ονοµάζεται «Φύλλο Εργασίας 7» από το βιβλίο του µαθητή «Φυσικές Επιστήµες 1ο τεύχος» σελίδες 108-111 µε τις δικές µας προσθήκεςδραστηριότητες µε τη χρήση Η/Υ.*

#### **Οι ∆ιδακτικοί Στόχοι της ενότητας** «Οι µαθητές :

 Να διαπιστώσουν το φαινόµενο της ανάλυσης του φωτός

 Να ερµηνεύσουν το σχηµατισµό του ουράνιου τόξου

 Να ορίσουν την ανάλυση και το φάσµα του λευκού φωτός

• Να διαπιστώσουν ότι μια μονογρωματική ακτινοβολία δεν αναλύεται»

 Να έρθουν σε επαφή µε τους Η/Υ, να αλληλεπιδράσουν µε τις προσοµοιώσεις και να εξάγουν συγκριτικά συµπεράσµατα.

#### **Οδηγίες για το δάσκαλο**

Για να χρησιµοποιήσετε µε τους µαθητές σας τις δραστηριότητες της «Ανάλυσης του φωτός», θα πρέπει να κάνετε τις παρακάτω ενέργειες:

Πριν από το µάθηµα:

 Να φωτοτυπήσετε το φύλλο εργασίας του µαθητή

 Να είναι συνδεδεµένοι οι υπολογιστές µε το ∆ιαδίκτυο (Internet). Κάθε βήµα αντιστοιχεί στη διεύθυνση που αναφέρεται παρακάτω. (Σελίδα µε τα βήµατα υπάρχει στη διεύθυνση http://www.primedu.uoa.gr/sciedu)

 Να ενηµερωθείτε από το βιβλίο του δασκάλου, σελίδες 138-140 για τους διδακτικούς στόχους και τις δραστηριότητες που θα γίνουν στην τάξη.

Αφού ενηµερώσετε τους µαθητές σας για τις δραστηριότητές, ώστε να διαµορφώσουν µια αρχική άποψη και να αισθανθούν άνετα µε τον καινούριο (αν είναι καινούριος) τρόπο αλληλεπίδρασης µε τον Η/Υ, ακολουθεί η επεξεργασία του φύλλου εργασίας. Βοηθάτε τους µαθητές σας τόσο στα πειράµατα όσο και στις δραστηριότητες µε τον Η/Υ και επιλύετε όποιες άλλες δυσκολίες.

Η προτεινόµενη οργάνωση της τάξης είναι οι µαθητές να εργάζονται σε οµάδες των 3 – 4 µαθητών η καθεµιά.

Βήµα 1 : Ανοίγοντας αυτή τη δραστηριότητα οι µαθητές ενώνονται µε το δικτυακό τόπο http://www.spin.gr/static/sections/applets/kiselev/j avapm/java/displab/index.html.

Καλούνται να παρατηρήσουν την ανάλυση του άσπρου φωτός µέσα από ένα επίπεδο πρίσµα καθώς και να παρατηρήσουν ότι αλλάζοντας τη θέση του πρίσµατος αλλάζει και η γωνία εκτροπής της κάθε ακτινοβολίας, αλλά οι αναλυόµενες ακτινοβολίες είναι µεταξύ τους παράλληλες. (Η δραστηριότητα αρχίζει αν ο µαθητής κάνει αριστερό κλικ στην κάτω δεξιά γωνία του πρίσµατος και µετά µε τη σειρά στις υπόλοιπες γωνίες, ακολουθώντας φορά αντίθετη από αυτή των δεικτών του ρολογιού).

Βήµα 2 : Ανοίγοντας αυτή τη δραστηριότητα οι µαθητές ενώνονται µε το δικτυακό τόπο http://www.spin.gr/static/sections/applets/kiselev/j avapm/java/dispprizm/index.html

Η δραστηριότητα αυτή προσιδιάζει στη 2<sup>η</sup> πειραµατική δραστηριότητα των παιδιών. Αφού ακολουθήσουν τις οδηγίες, καλούνται να συγκρίνουν τη µορφή που έχουν οι αναλυόµενες ακτινοβολίες των δυο δραστηριοτήτων, του βήµατος 1 και του βήµατος 2 του Η/Υ.

Βήµα 3 : Ανοίγοντας αυτή τη δραστηριότητα οι µαθητές ενώνονται µε το δικτυακό τόπο http://www.explorescience.com/activities/Activity \_page.cfm?ActivityID=51

Βοηθείστε σ' αυτή τη δραστηριότητα τα παιδιά να την κεντράρουν στην οθόνη του υπολογιστή τους κατεβάζοντας µε το ποντίκι την µπάρα στα δεξιά της οθόνης.

Τα παιδιά, εκτός των άλλων που τους ζητείται να παρατηρήσουν στο φύλλο εργασίας τους, µπορούν να παρατηρήσουν και τη γωνία εκτροπής της κάθε ακτινοβολίας καθώς επίσης και να τη µετρήσουν. Η µέτρηση µπορεί να γίνει ως εξής:

Αφού διαλέξουν ένα χρώµα από το πλαίσιο του laser π.χ. κίτρινο, επιλέγουν µε το ποντίκι την επιλογή tools της προσοµοίωσης. Εµφανίζεται τότε µια ένδειξη σ' ένα µαύρο πλαίσιο ακριβώς από κάτω από τη λέξη tools και µια γωνία µε µαρκαρισµένα τρία σηµεία (κορυφή και από ένα σηµείο σε κάθε πλευρά). Αυτή, αν συρθεί µε το ποντίκι πάνω στη µονοχρωµατική ακτινοβολία που περνά µέσα από το πρίσµα και προσαρµοστεί σε τρία σηµεία της, µετρά τη γωνία εκτροπής, η οποία για την κίτρινη ακτινοβολία που αναφέραµε είναι 157 µοίρες. Εννοείται ότι αυτή η δραστηριότητα είναι προαιρετική και θα κρίνει ο δάσκαλος πώς και αν θα πραγµατοποιηθεί.

Ένα άλλο σηµείο που αξίζει να σηµειώσουµε και που ίσως τα παιδιά το παρατηρήσουν από µόνα τους, είναι ότι πάνω από το laser σ' ένα άσπρο πλαίσιο εµφανίζεται η συχνότητα εκποµπής της κάθε ακτινοβολίας (από 400nm στο ιώδες έως 700nm στο κόκκινο). Η ένδειξη αυτή αλλάζει κάθε φορά που τα παιδιά µετακινούν το χεράκι πάνω στο πλαίσιο µε τα χρώµατα του φάσµατος.

Βήµα 4 : Ανοίγοντας αυτή τη δραστηριότητα οι µαθητές ενώνονται µε το δικτυακό τόπο http://www.micro.magnet.fsu.edu/primer/java/scie

nceopticsu/newton/

Αφού κεντράρετε τη δραστηριότητα στη µέση της οθόνης του υπολογιστή και περιµένετε

να την «φορτώσει», ακολουθείτε τις οδηγίες του φύλλου εργασιών του µαθητή και βοηθάτε τα παιδιά σε ό,τι χρειαστούν.

Καλή διασκέδαση, σε σας και στους µαθητές σας, γιατί πάνω από όλα η µάθηση πρέπει να είναι η χαρά της κατάκτησης του καινούριου του µέχρι πριν από λίγο άγνωστου.

JONASSEN, D, (2000), Computers as mindtools: engaging critical thinking, New Jersey, Merrill.

MERCER, N., (2000), Η Συγκρότηση της Γνώσης, Γλωσσική αλληλεπίδραση µεταξύ εκπαιδευτικών και εκπαιδευοµένων, µτφ. Παπαδοπούλου Μ., Αθήνα, Μεταίχµιο.

PAPERT. S., (1991), *Νοητικές Θύελλες*, Παιδιά, ηλεκτρονικοί υπολογιστές και δυναµικές ιδέες, µτφ. Σταµατίου Α., Αθήνα, Οδυσσέας.

VYGOTSKY, S. L, (2000), *Νους στην κοινωνία*, Η ανάπτυξη των ανώτερων ψυχολογικών διαδικασιών, επιµ. Σ. Βοσνιάδου, Αθήνα, Gutenberg, 3.

WATSON, D. (2001) Pedagogy before Technology: Re-thinking the Relationship between ICT and Teaching. *Education and Information Technologies* 6:4, 251–266, Kluwer Academic Publishers. Manufactured in The Netherlands

ΚΟΚΚΟΤΑΣ, Π., (1998*), ∆ιδακτική των Φυσικών Επιστηµών*, Αθήνα, Γρηγόρης.

ΜΑΡΚΑΚΗΣ, B., (2000), Υπερµέσα στην Εκπαίδευση, *Μια κοινωνικο-εποικοδοµιστική προσέγγιση*, Αθήνα, Μεταίχµιο & Ιδίου

ΡΑΠΤΗΣ, Α. & ΡΑΠΤΗ Α., (1999) *Η πληροφορική στην εκπαίδευση*, Αθήνα, Ιδίων

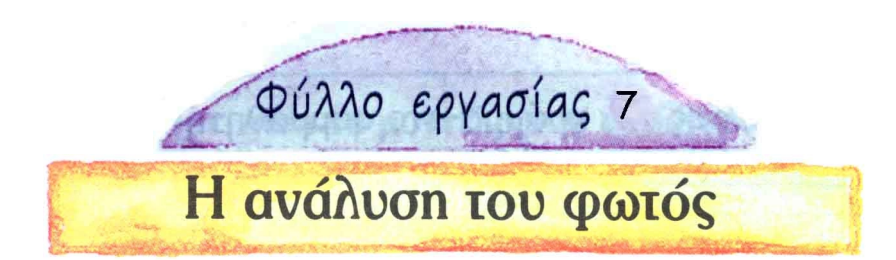

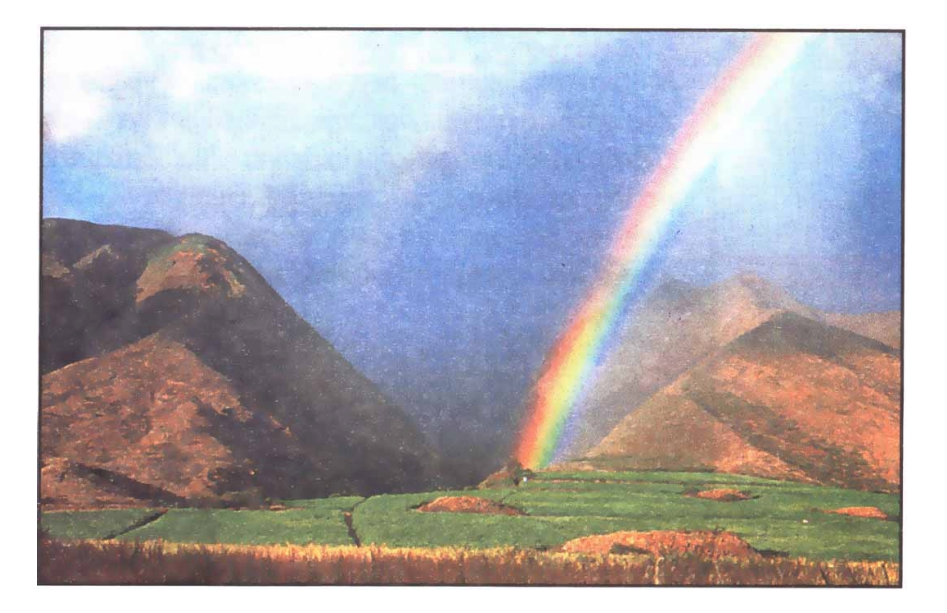

Πριν πολλά πολλά χρόνια οι άνθρωποι πίστευαν ότι το ουράνιο τόξο ήταν κάτι µαγικό. Μερικοί, πίστευαν ότι το ουράνιο τόξο ήταν µια γέφυρα που εµφανιζόταν στον ουρανό όταν οι θεοί ήθελαν να κατέβουν στη Γη.

Κάποιοι άλλοι πίστευαν πως αν βρεις το µέρος της γης στο οποίο ακουµπά το ουράνιο τόξο, εκεί θα βρεις και ένα δοχείο γεµάτο µε χρυσό.

## **Εσείς τι πιστεύετε;**

………………………………………………………………………………………… …………………………………………………………………………………………..

Πώς σχηματίζεται το ουράνιο τόξο;

#### εκφράζουµε τις απόψεις µας …………………………………………………………………………………………

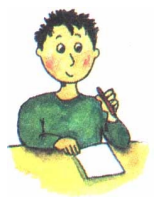

πειραµατιζόµαστε

## **ΥΛΙΚΑ**

ένα ποτήρι νερού

 χαρτί λευκό χάρακας

χαρτόνι µαύρο 20 εκ. Χ 20 εκ.

- ψαλίδι
	- πλαστελίνη
- πρίσµα
- προβολέας σλαιντς (slides) ή φωτιστικό γραφείου

## Bńua lo

- ∆ηµιουργούµε µε το ψαλίδι ένα άνοιγµα στο µαύρο χαρτόνι, όπως φαίνεται στο σχήµα.

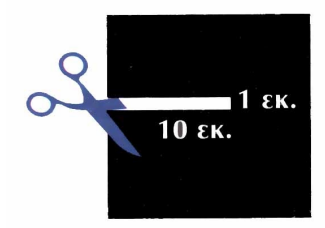

Τοποθετούµε το λευκό χαρτί στην επιφάνεια του θρανίου και στη συνέχεια στερεώνουµε το µαύρο χαρτόνι έτσι ώστε να σχηµατίζουν ορθή γωνία

- Γεµίζουµε το ποτήρι µε νερό και το τοποθετούµε µπροστά από το µαύρο χαρτόνι.
- Φωτίζουµε µε τη λάµπα του φωτιστικού του γραφείου µας ή µε τη λάµπα του προβολέα σλάιντς (slides) το άνοιγµα του χαρτονιού.

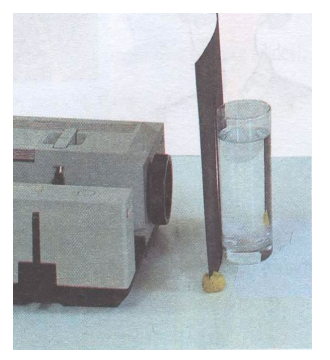

### παρατηρούµε **Τι παρατηρείτε στο λευκό χαρτί;**

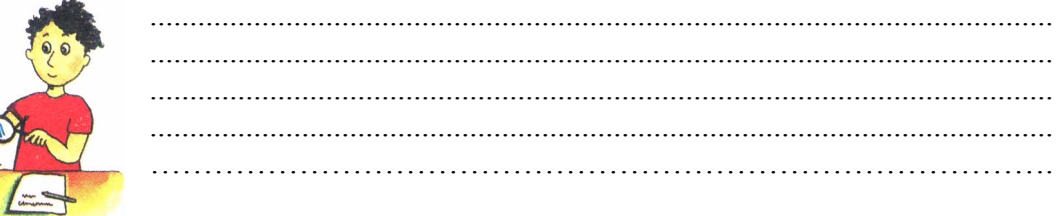

#### ο υπολογιστής µας βοηθάει

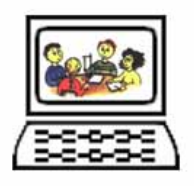

- Στην οθόνη του υπολογιστή σας κάντε κλικ µε το αριστερό πλήκτρο του ποντικιού σας στο εικονίδιο «Ανάλυση του φωτός».
- Εµφανίζεται µια καινούρια οθόνη µε τις λέξεις: Βήµα 1, Βήµα 2, Βήµα 3 και Βήµα 4.
- Κάντε κλικ µε το αριστερό πλήκτρο του ποντικιού σας πρώτα στη λέξη Βήµα 1.
- Ανοίγει ένα παράθυρο όπου βλέπετε ένα επίπεδο γυάλινο πρίσµα και, στο

αριστερό µέρος της οθόνης, µιαν άσπρη δέσµη φωτός να περνά µέσα από την επίπεδη επιφάνειά του.

## α) **Τι συµβαίνει καθώς η άσπρη δέσµη φωτός περνά µέσα από το πρίσµα;**

............................................................................................................................................................... ................................................................................................................................................................ ................................................................................................................................................................ ............................................................................................................................................................... - Πηγαίνετε µε το ποντίκι σας πάνω σε καθεµιά από τις τέσσερις γωνίες του πρίσµατος και κάντε κλικ µε το αριστερό πλήκτρο του ποντικιού σας. β) **Τι παρατηρείτε; Καθώς κινείται το πρίσµα τι αλλαγές συµβαίνουν; (Συµπληρώστε στο φύλλο εργασίας που έχετε µπροστά σας)**  ............................................................................................................................................................... ................................................................................................................................................................ ................................................................................................................................................................ ...............................................................................................................................................................

## Bńua 20

- $\mathscr{C}$  Τοποθετούµε το πρίσµα σε µικρή απόσταση από την αναµµένη λάµπα του φωτιστικού του γραφείου ή τη λάµπα του προβολέα σλάιντς (slides).
- Κινούµε το πρίσµα µπροστά από τη λάµπα.
- Παρατηρούµε την προβολή του φωτός στον τοίχο.
- Καταγράφουµε τα χρώµατα της λωρίδας που βλέπουµε στον τοίχο.

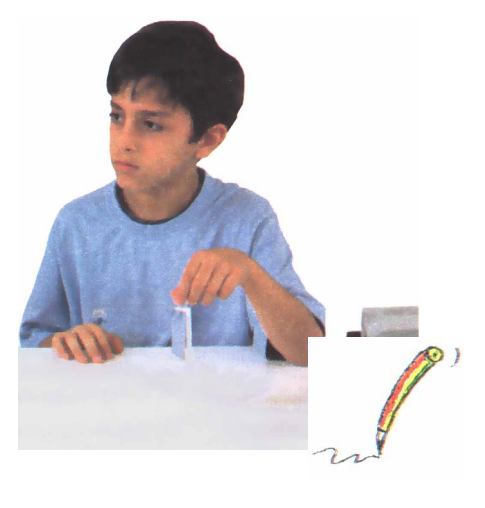

………………………………………………………………… …………………………………………………………………

#### ο υπολογιστής

µας βοηθάει

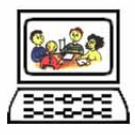

- Στη συνέχεια πηγαίνετε ΠΙΣΩ κάνοντας κλικ µε το αριστερό πλήκτρο του ποντικιού σας στο βέλος στην επάνω δεξιά γωνία της οθόνης. Τότε εµφανίζεται πάλι η προηγούµενη οθόνη µε τις λέξεις: Βήµα 1, Βήµα 2, Βήµα 3 και Βήµα 4. - Κάντε κλικ µε το αριστερό πλήκτρο του ποντικιού σας τώρα στη λέξη Βήµα 2.

- Ανοίγει ένα παράθυρο όπου βλέπετε ένα τριγωνικό πρίσµα και, στο αριστερό µέρος της οθόνης, µιαν άσπρη δέσµη φωτός να περνάει µέσα από το πρίσµα.

#### **α)Τι συµβαίνει καθώς η άσπρη δέσµη φωτός περνά µέσα από το πρίσµα;**

................................................................................................................................................................ ................................................................................................................................................................

- Πηγαίνετε µε το ποντίκι σας πάνω σε καθεµιά από τις τρεις γωνίες του πρίσµατος, αρχίζοντας από την κορυφή, και κρατώντας πατηµένο το αριστερό πλήκτρο του ποντικιού σας κουνήστε το πρίσµα δεξιά-αριστερά.

#### **β)Τι παρατηρείτε;**

(Στην παρατήρησή σας λάβετε υπόψη και τις γωνίες που σχηματίζουν η άσπρη δέσμη φωτός και οι *χρωµατιστές ακτίνες που βγαίνουν από το πρίσµα).* 

................................................................................................................................................................

...............................................................................................................................................................

γ**)Με ποιο πείραµα που κάνατε στην τάξη µοιάζει αυτή η δραστηριότητα του Βήµατος 2;** 

................................................................................................................................................................ ...............................................................................................................................................................

### δ)Ποια η διαφορά των χρωματιστών ακτίνων αυτού του Βήματος 2 από τις χρωματιστές **ακτίνες που παρακολουθήσατε να σχηµατίζονται στην προηγούµενη δραστηριότητα του Βήµατος 1;**

(Για να ζαναδείτε την προηγούμενη δραστηριότητα κάντε κλικ με το αριστερό πλήκτρο του ποντικιού σας στο βέλος στην επάνω δεζιά φωνία της οθόνης και όταν εμφανιστεί η αρχική οθόνη με τις λέζεις: Βήμα 1, Βήμα 2, *Βήµα 3 και Βήµα 4 επιλέξτε ξανά το Βήµα 1).* 

................................................................................................................................................................ ................................................................................................................................................................ ................................................................................................................................................................ ...............................................................................................................................................................

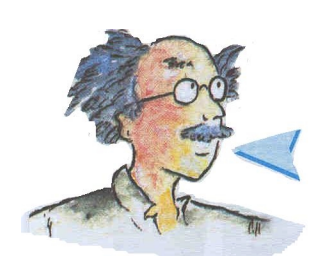

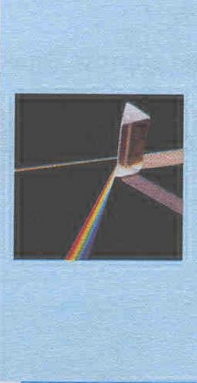

Το 1666 ο Άγγλος Φυσικός Ισαάκ Νεύτωνας κατεύθυνε μια δέσμη φωτός σ' ένα γυάλινο τριγωνικό πρίσμα που βρισκόταν σ' ένα σκοτεινό θάλαμο. Παρατήρησε ότι μετά το πρίσμα σχηματίζεται μια έγχρωμη εικόνα που λέγεται φάσμα του λευκού φωτός. Το λευκό φως της δέσμης, μετά από τη διάθλασή του στο πρίσμα. αναλύθηκε και έδωσε τα 7 χρώματα της ίριδας: κόκκινο, πορτοκαλί, κίτρινο, πράσινο, κυανό, (μπλέ), βαθύ κυανό, ιώδες (μωβ). Τα χρώματα αυτά λέγονται και ακτινοβολίες του λευκού φωτός.

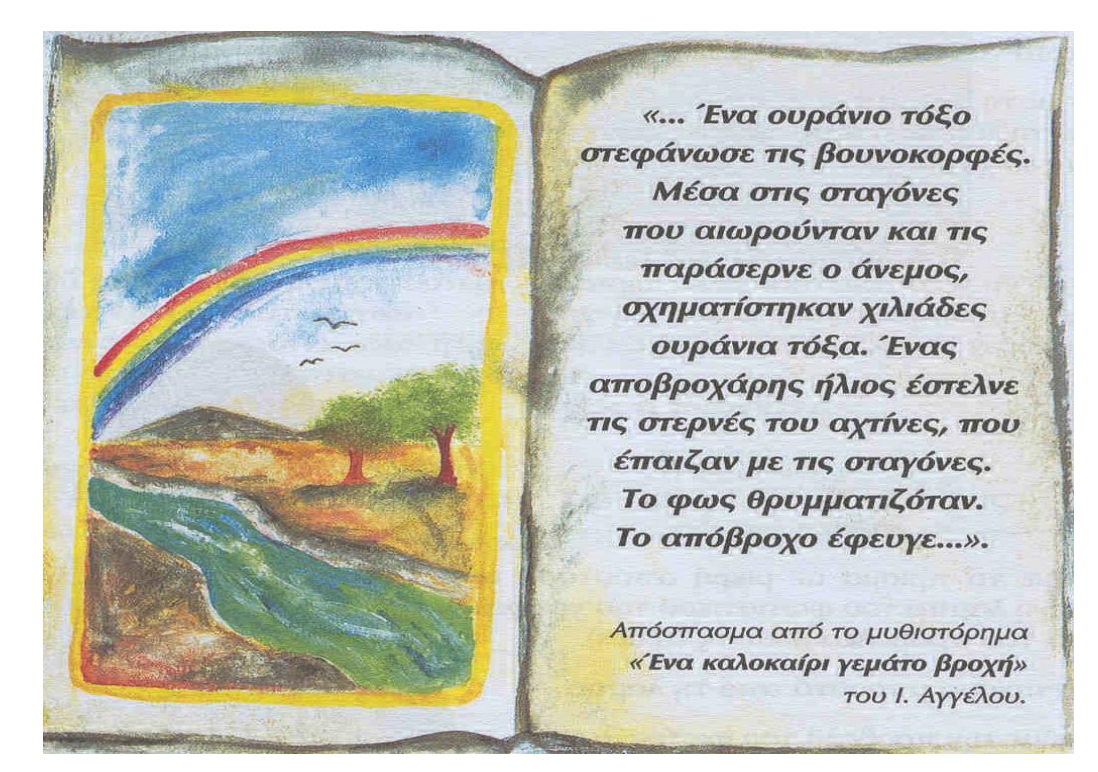

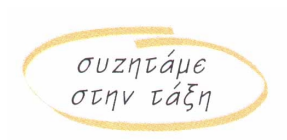

 Τι εννοεί ο συγγραφέας µε τη φράση **«το φως θρυµµατιζόταν»;** Για το σχηµατισµό του ουράνιου τόξου µε βάση όσα ανακαλύψαµε στην ανάλυση του λευκού φωτός.

.......................................................................................................................................... .......................................................................................................................................... .......................................................................................................................................... .......................................................................................................................................... ..........................................................................................................................................

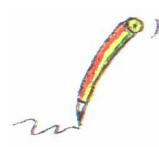

ο υπολογιστής µας βοηθάει

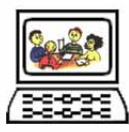

Τι συμβαίreι όταr μια μοrοχρωματική ακτιrοβολία (éra χρώμα) περάσει από έra πρίσμα;

- Στη συνέχεια πηγαίνετε ΠΙΣΩ κάνοντας κλικ µε το αριστερό πλήκτρο του ποντικιού σας στο βέλος στην επάνω δεξιά γωνία της οθόνης.

- $\mathscr{C}$  Τότε εµφανίζεται πάλι η προηγούµενη οθόνη µε τις λέξεις: Βήµα 1, Βήµα 2, Βήµα 3 και Βήµα 4.
- Κάντε κλικ µε το αριστερό πλήκτρο του ποντικιού σας τώρα στη λέξη Βήµα 3.
- Ανοίγει ένα καινούριο παράθυρο όπου βλέπετε ένα άσπρο παραλληλεπίπεδο σχήµα το οποίο είναι ένα ρυθµιζόµενο λέιζερ. Αυτό µπορεί µε τη δική σας παρέµβαση να εκπέµψει ακρινοβολία οποιουδήποτε χρώµατος (µονοχρωµατική) αλλά και άσπρο φως.
- Μπροστά από το λέιζερ υπάρχει ένα τριγωνικό πρίσµα µέσα από το οποίο περνά κάθε φορά η ακτινοβολία και παρακολουθούµε τι συµβαίνει όταν αυτή βγαίνει ξανά από την άλλη πλευρά του πρίσµατος.
- Κάτω από το λέιζερ υπάρχει ένα θαλασσί πλαίσιο. Πηγαίνετε πάνω σ' αυτό µε το ποντίκι σας και κάντε κλικ με το αριστερό πλήκτρο του ποντικιού σας για να βγει από το λέιζερ δέσμη άσπρου φωτός. Κρατήστε το πλήκτρο πατηµένο όσο χρειάζεται και γράψτε

### **α) τι παρατηρείτε.**

................................................................................................................................................................

 $\mathscr{C}$ 

 Στο πλάι του λέιζερ υπάρχει µια λωρίδα που περιλαµβάνει όλα τα χρώµατα του φάσµατος του λευκού φωτός και ένα χεράκι που δείχνει κάποιο χρωµα. Πηγαίνετε µε το ποντίκι σας πάνω στο χεράκι, πατήστε το αριστερό πλήκτρο του ποντικιού σας και σύρετε το χεράκι πάνω στη λωρίδα µε τα χρώµατα ώστε να περάσουν µέσα από το πρίσµα µε τη σειρά και τα επτά χρώµατα της ίριδας.

**β) Τι παρατηρείτε;** (Μπορείτε να αφήνετε το πλήκτρο του ποντικιού σας κάθε φορά που αλλάζει το χρώμα που εκπέμπει το λέιζερ για να καταγράφετε τις παρατηρήσεις σας και να συνεχίζετε μετά με τον ίδιο τρόπο)

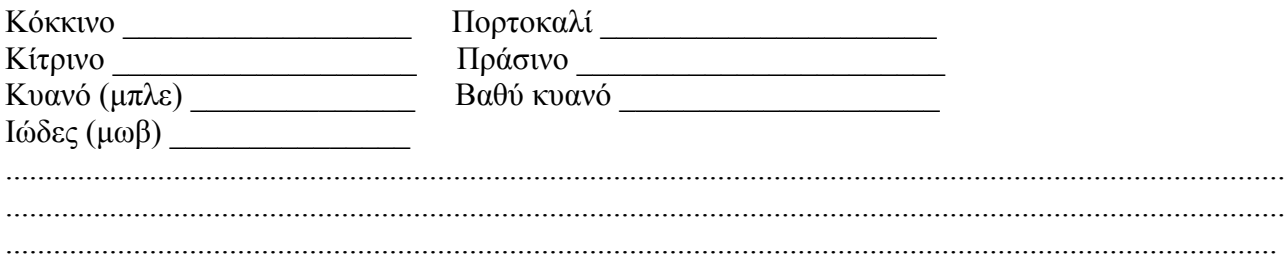

## πειραµατιζόµαστε

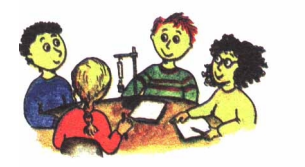

## **ΥΛΙΚΑ**

- λάµπα του φωτιστικού του γραφείου ή προβολέας σλάιντς (slides).
- ζελατίνες διαφόρων χρωµάτων (κόκκινη, πράσινη, κίτρινη)
- πρίσµα.
- Τοποθετούµε µπροστά από τη λάµπα του φωτιστικού του γραφείου ή του προβολέα σλάιντς την κόκκινη ζελατίνη.
- $\mathscr{C}$ Κατευθύνουµε την κόκκινη µονοχρωµατική ακτινοβολία της λάµπας στο πρίσµα.
- Επαναλαµβάνουµε την ίδια διαδικασία αντικαθιστώντας την κόκκινη ζελατίνη µε τις υπόλοιπες.

# παρατηρούµε **Τι παρατηρείτε σε κάθε περίπτωση;**

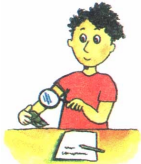

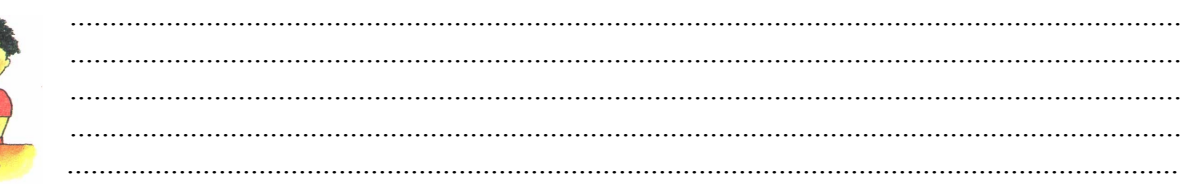

Τι συμβαίνει όταν το λευκό φως του ήλιου ή μιας λάμπας περάσει μέσα από ένα πρίσμα;

**Τι συµβαίνει όταν µια µονοχρωµατική ακτινοβολία περάσει µέσα από ένα πρίσµα;** 

συµπεραίνουµε

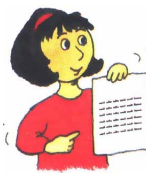

.......................................................................................................................................... .......................................................................................................................................... .......................................................................................................................................... .......................................................................................................................................... ........................................................................................................................................

Και τώρα λίγη ιστορία. ο υπολογιστής µας βοηθάει

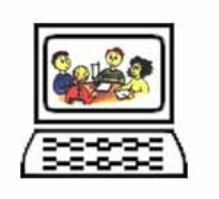

- Πηγαίνετε ΠΙΣΩ κάνοντας κλικ µε το αριστερό πλήκτρο του ποντικιού σας στο βέλος στην επάνω δεξιά γωνία της οθόνης. Τότε εµφανίζεται πάλι η προηγούµενη οθόνη µε τις λέξεις: Βήµα 1, Βήµα 2, Βήµα 3 και Βήµα 4.
- Κάντε κλικ µε το αριστερό πλήκτρο του ποντικιού σας τώρα στη λέξη Βήµα 4. Ανοίγει ένα άλλο παράθυρο όπου µπορείτε να δείτε το πείραµα του Ισαάκ Νεύτωνα.

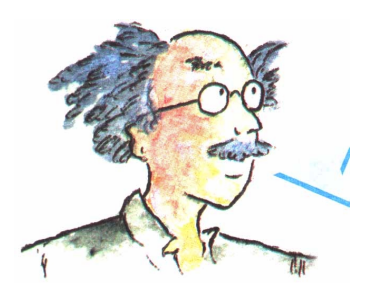

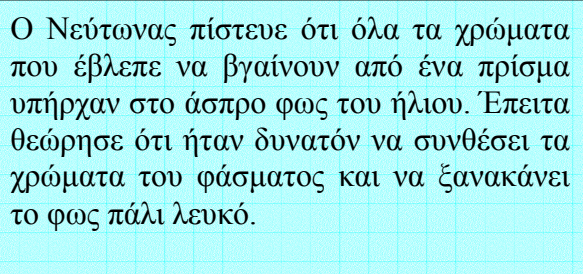

**α)Κοιτάζοντας την οθόνη µπορείτε να περιγράψετε τι παρατηρείτε;** *(Λάβετε υπόψη σας τη θέση* των πρισμάτων και το τι συμβαίνει στην ηλιακή δέσμη φωτός που περνά μέσα από τα πρίσματα)

................................................................................................................................................................ ................................................................................................................................................................

# Τώρα, κάντε κι εσείς το πείραµα του Νεύτωνα.

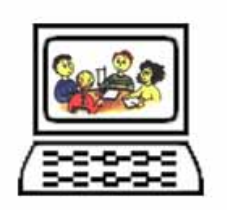

**β)Τι παρατηρείτε;** 

- Πηγαίνετε µε το ποντίκι σας πάνω στο πρώτο πρίσµα στα αριστερά της οθόνης σας.
- $\mathcal{C}$  Το βελάκι γίνεται χεράκι και κρατώντας πατηµένο το αριστερό πλήκτρο του ποντικιού σας κατεβάστε το πρίσµα ώσπου η άσπρη δάσµη φωτός να γίνει µια ευθεία πάνω και από τα δυο πρίσµατα.
- $\mathscr{C}$  Κατόπιν ανεβάστε µε τον ίδιο τρόπο το δεξί πρίσµα στο επάνω µέρος της εικόνας.

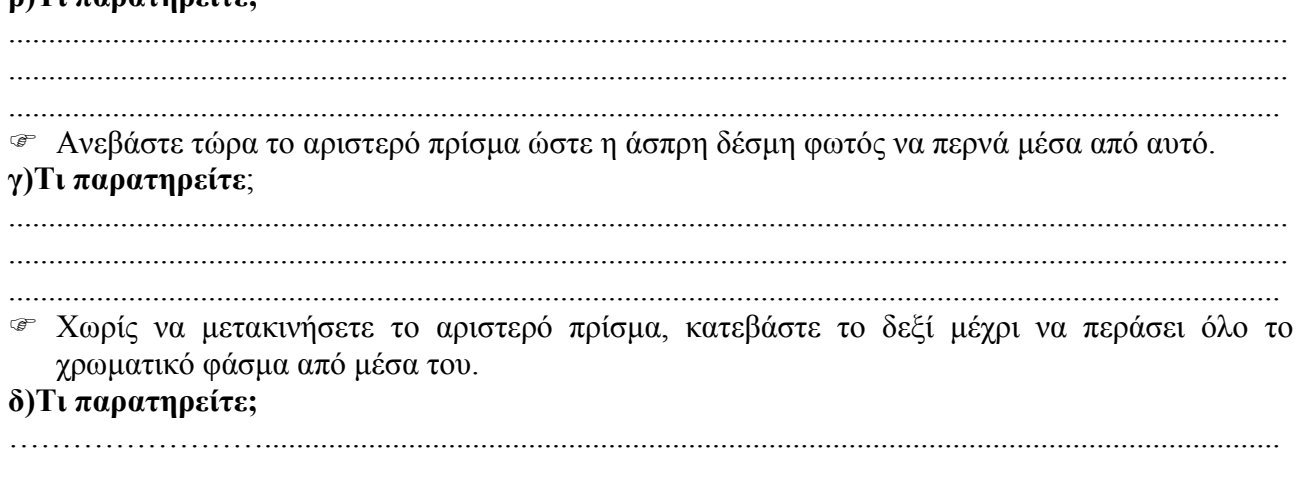